# **Calculator Instructions for Matrices**

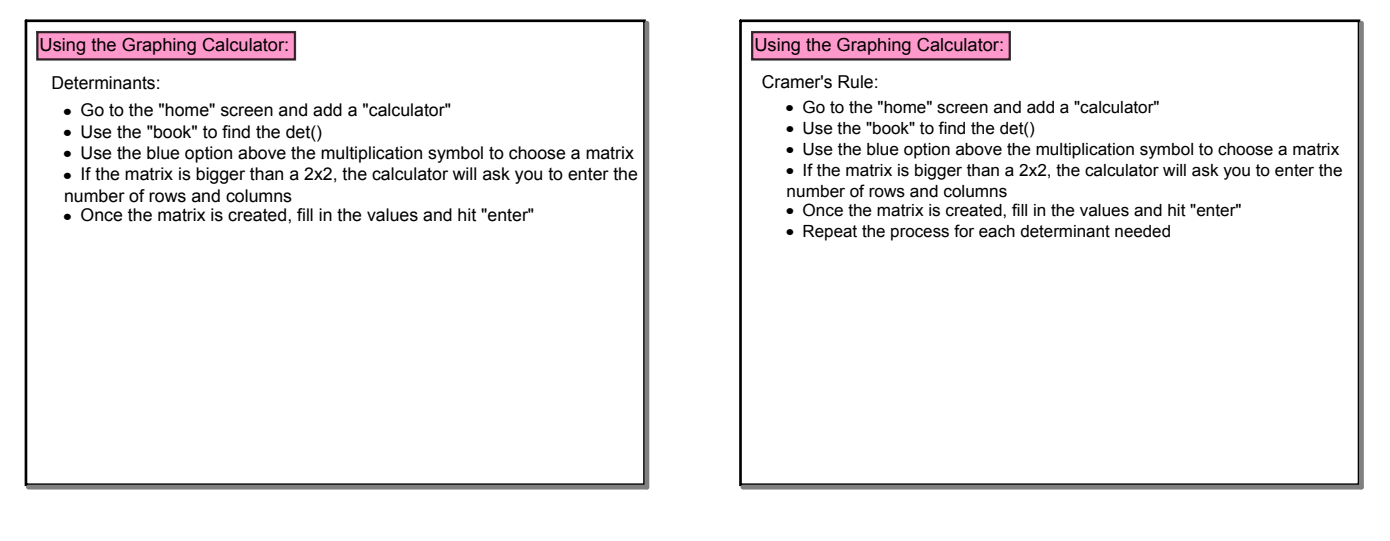

Mar 6-8:31 AM

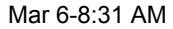

### Using the Graphing Calculator:

### Matrix Method:

- Go to the "home" screen and add a "calculator"
- $\bullet\,$  Use the "book" to find the ref()
- Use the blue option above the multiplication symbol to choose a matrix • If the matrix is bigger than a 2x2, the calculator will ask you to enter the  $\parallel$ 
	- number of rows and columns
- Once the matrix is created, fill in the values and hit "enter"
- This will give the matrix in reduced echelon form
- Use this matrix to determine the solution of the system

## Using the Graphing Calculator:

- Inverse Matrix:
- Go to the "home" screen and add a "calculator"
- Use the blue option above the multiplication symbol to choose a matrix
- If the matrix is bigger than a 2x2, the calculator will ask you to enter the number of rows and columns
- •Once the matrix is created, raise it to the -1 power
- This will give the inverse matrix

 $A^{-1}$ A

Sep 12-10:00 AM

Mar 6-8:31 AM

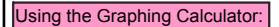

#### Matrix Multiplication:

- Go to the "home" screen and add a "calculator"
- Use the blue option above the multiplication symbol to choose a matrix
- If the matrix is bigger than a 2x2, the calculator will ask you to enter the
- number of rows and columns Once the first matrix is created, multiply it by the next one
- Continue until all matrices have been created
- Hit "enter" and the product matrix will be stated

Graphing Method: 1) graphs & equations in y=mx+b form 2) type 3) solution Operations on Matrices: 1) final matrixCramer's Rule: 1) each determinant labeled 2) type Intro to Calc. 3) solution  $#LID$ Matrix Method: 1) reduced matrix 2) equations from matrix 3) type 4) solution